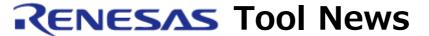

RENESAS TOOL NEWS on December 16, 2008: 081216/tn2

# E10A-USB Emulator Software Revised to V.2.14 Release 00

We have revised the emulator software for the E10A-USB emulators HS0005KCU01H and HS0005KCU02H from V.2.13 Release 00 to V.2.14 Release 00. The emulator software and the emulators are used to debug systems designed with the SuperH RISC engine, H8S, and H8SX families of MCUs.

# 1. Description of Revision

The following devices have been added to the support line:

| Device<br>group | Devices                                               |
|-----------------|-------------------------------------------------------|
| SH-2A           | SH72544R, SH72543R,<br>SH72546RFCC,                   |
|                 | SH7262(1-MByte large capacity SRAM), and              |
|                 | SH7264(1-MByte large capacity SRAM)                   |
| SH-4A           | SH77721                                               |
| H8SX            | H8SX/1635F, H8SX/1633F,<br>H8SX/1631F,                |
|                 | H8SX/1645F, H8SX/1643F,<br>H8SX/1641F,                |
|                 | H8SX/1655F, H8SX/1652F,<br>H8SX/1665F, and H8SX/1662F |
| H8S             | H8S/24568, H8S/24568R,<br>H8S/24565,                  |
|                 | H8S/24565R, H8S/24561,                                |

H8S/24561R,
H8S/24548, H8S/24545, H8S/24541,
H8S/24268, H8S/24268R,
H8S/24265,
H8S/24265R, H8S/24261,
H8S/24261R,
H8S/24248, H8S/24245, H8S/24241,
and H8S/2112R

## 2. How to Update Your Product

Online update is available free of charge. Update yours in either of the following ways:

- (1) Use AutoUpdate Utility (available on and after December 25).
- (2) Use the following procedure:
  - (a) Download the update program of the product (a ZIP file) from: http://www.renesas.com/e10a\_usb\_download This site will be opened from December 22 on. The above URL is that of our global site (in English).

Two types of update program are available. The one consists of the update programs each of which is downloaded individually for the corresponding device group supported by the E10A-USB emulators. The other, the full-package edition, consists of those that can be downloaded at a time for all the device groups. Use either of them as necessary.

(b) Decompress the downloaded ZIP file to obtain the installer program and execute it.If you have downloaded the full-package edition of the update

programs, you will obtain the HewInstMan.exe file, and if the other, setup1.exe, after decompression.

#### 3. Notice

If either of the installer programs is executed in the development system where High-performance Embedded Workshop V.4.04.00 or earlier resides, it will be upgraded to V.4.04.01.

This product can be used with High-performance Embedded Workshop V.4.05.00.

### [Disclaimer]

The past news contents have been based on information at the time of publication. Now changed or invalid information may be included. The URLs in the Tool News also may be subject to change or become invalid without prior notice.

 $\ @\ 2010\mbox{-}2016$  Renesas Electronics Corporation. All rights reserved.